# **Индивидуальный проект по информатике**

**Выполнил: Дмитрий Усанов**

## Наложение спецэффектов на видео

 Для того чтобы нанести спецэффекты на видео, я сначала снял видео для работы с ним. Потом я скачал приложение для монтажа «YouCut» и начал работать с данным видеороликом.

### Краткий рассказ про приложение YouCut

**Лучшее приложение для редактирования видеороликов, где вы найдете множество различных инструментов, с помощью которых сможете смонтировать себе качественное видео и поделится им в социальных сетях со своими друзьями или выложить его на свой YouTube канал.** 

#### **Геймплей**

 **Данное приложение представляет собой комфортный и простой видео редактор, в котором вы найдете большое количество полезных функций, что сможете использовать для создания своего качественного видео контента. В начале использования этого приложения вам необходимо выбрать видео, которое хотите редактировать. А после выберите конкретный его фрагмент с каким хотите поработать. В своем видео вы можете вырезать и обрезать ненужные фрагменты, замедлять или ускорять воспроизведение видео, наносить различные фильтры, добавлять музыку, вставлять текст и эмодзи. Также вы сможете поворачивать видео на 90 градусов, изменять фон, применять различны спецэффекты и многое другое. Музыкальные треки вы можете добавлять как из большой библиотеки приложения, так и свои собственные, которые у вас есть в памяти устройства. С помощью этого приложения вы сможете смонтировать себе отличное видео всего за несколько минут.**

#### **Ключевые особенности**

**С помощью этого видео редактора вы можете смонтировать отличное видео, которым можете поделиться в социальных сетях или загрузить его на свой YouTube канал. Для этого вы сможете использовать большое количество полезных инструментов. С помощью них сможете сделать нарезку видео, добавлять в него аудио дорожки, контролировать скорость воспроизведения, размывать задний фон, сжимать и конвертировать видео и многое другое. При монтаже своего видео приложение не будет в него добавлять никаких водяных знаков.**

### **Наложение спецэффектов на видео**

Были вставлены следующие спецэффекты **все спецэффекты были наложены с помощью программы "YouCut"**:

• Наложение цветовой окраски видео

 - Этот спецэффект создаёт красочное оформление фона чтоб видео было красочным

- Я его сделал для большей яркости и цветности видео
	- Вставка анимации «Летающий самолёт»
- Данная анимация делает картину более реалистичной
- Вставка анимации «Летающий кит» - Этот вид анимации был добавлен для предания фантастического и интересного образа

#### В данном слайде представлено исходное и обработанное видео

#### Без спецэффектов Со спецэффектами

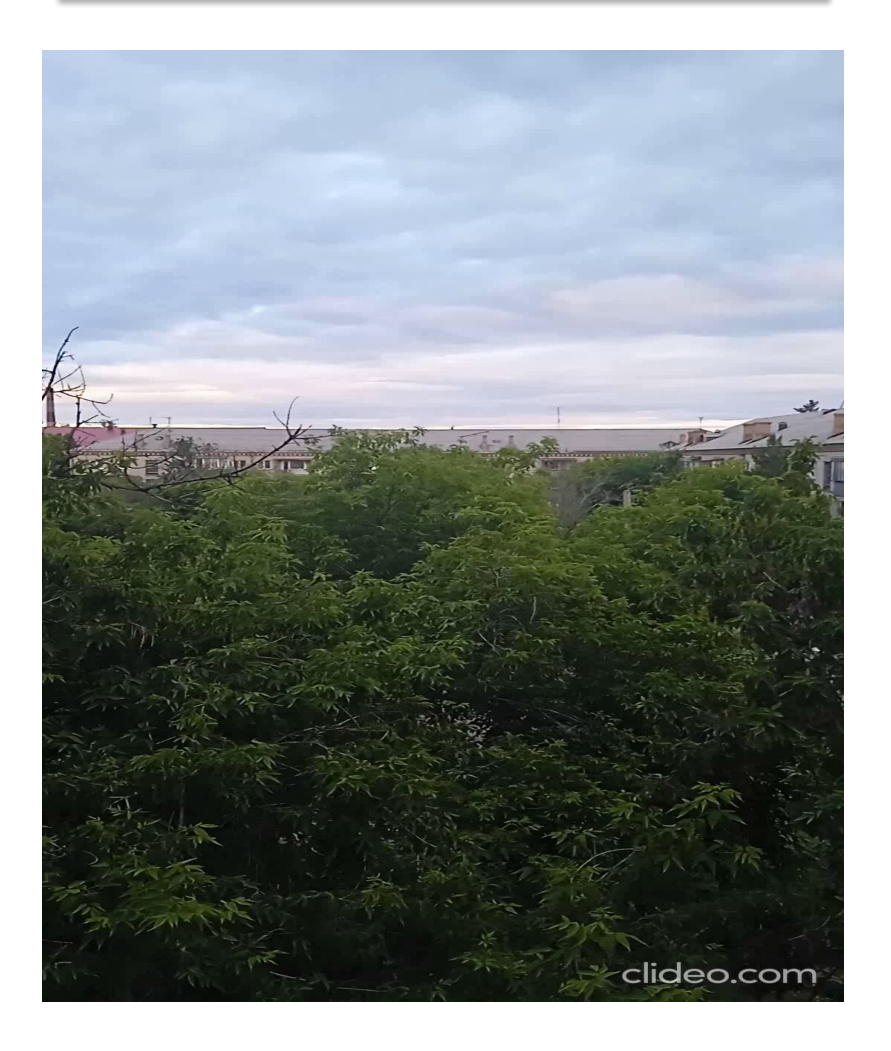

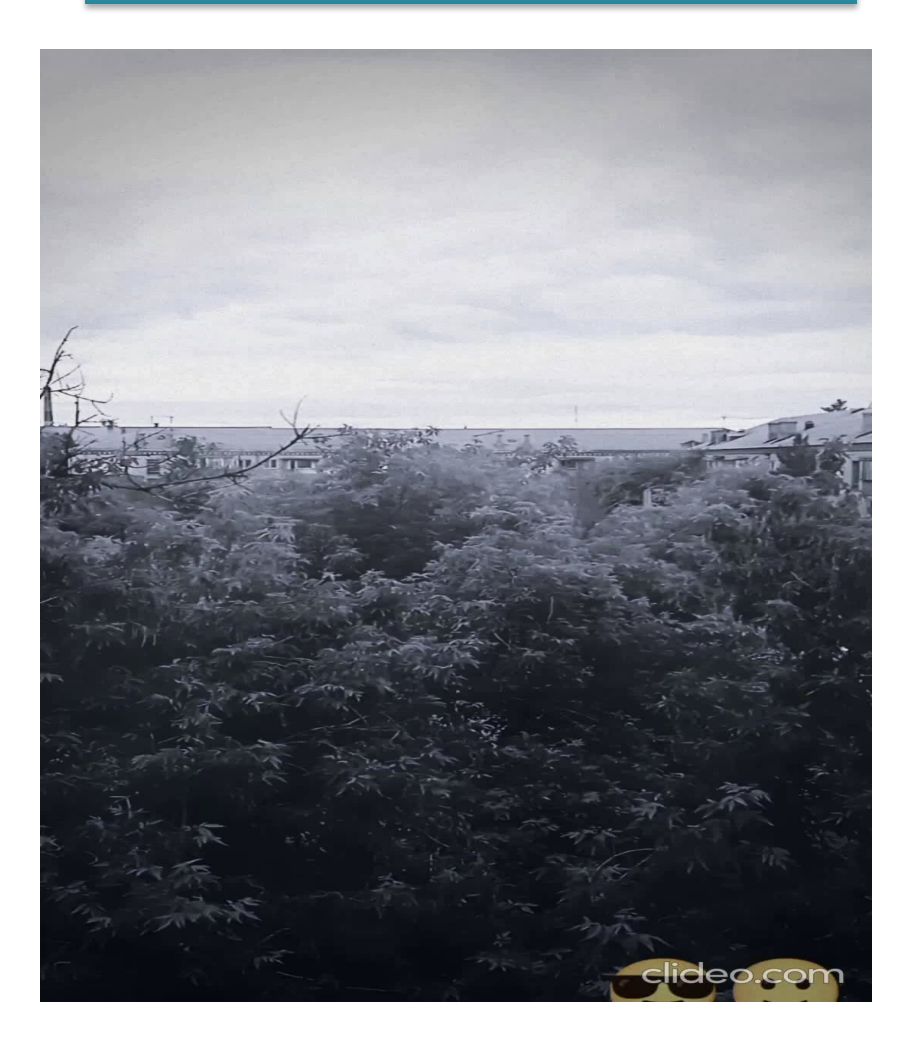